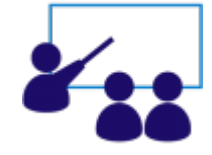

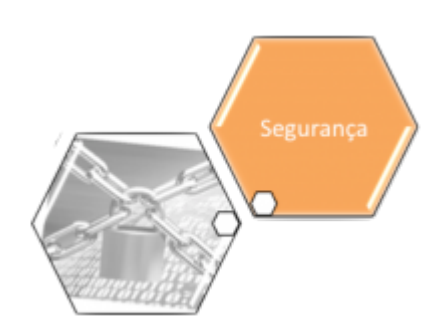

## **Vídeo Aulas: Segurança**

- 1. **[Inserir Funcionário](https://www.gsan.com.br/doku.php?id=treinamentos:livre:video-aulas:inserir_funcionario)**
- 2. **[Inserir Usuário](https://www.gsan.com.br/doku.php?id=treinamentos:livre:video-aulas:inserir_usuario)**
- 3. **[Alterar Senha](https://www.gsan.com.br/doku.php?id=treinamentos:livre:video-aulas:alterar_senha)**
- 4. **[Manter Usuário](https://www.gsan.com.br/doku.php?id=treinamentos:livre:video-aulas:manter_usuario)**
- 5. **[Inserir Grupo](https://www.gsan.com.br/doku.php?id=treinamentos:livre:video-aulas:inserir_grupo)**
- 6. **[Manter Grupo](https://www.gsan.com.br/doku.php?id=treinamentos:livre:video-aulas:manter_grupo)**
- 7. **[Consultar Operação Efetuada](https://www.gsan.com.br/doku.php?id=treinamentos:livre:video-aulas:consultar_operacao_efetuada)**
- 8. **[Inserir Tipo de Usuário](https://www.gsan.com.br/doku.php?id=treinamentos:livre:video-aulas:inserir_tipo_de_usuario)**
- 9. **[Manter Tipo de Usuário](https://www.gsan.com.br/doku.php?id=treinamentos:livre:video-aulas:manter_tipo_de_usuario)**

Clique **[aqui](https://www.gsan.com.br/doku.php?id=treinamentos:livre:video-aulas)** para retornar ao **Menu Principal** dos **Treinamentos Livres Disponíveis**.

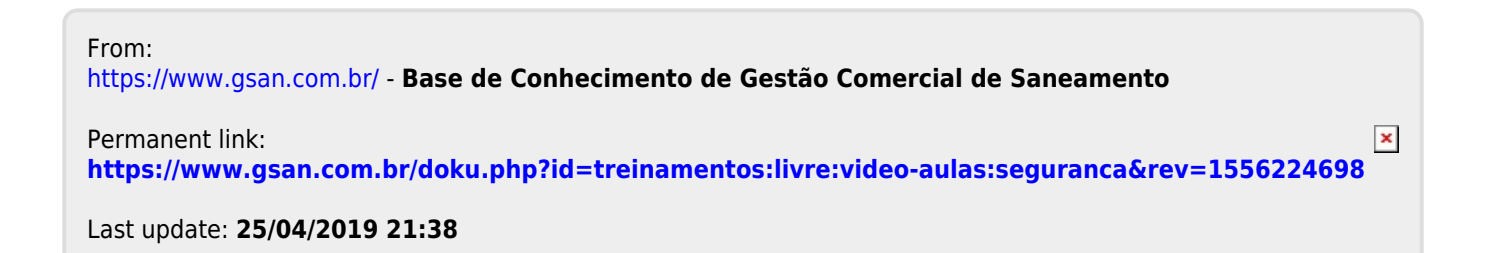